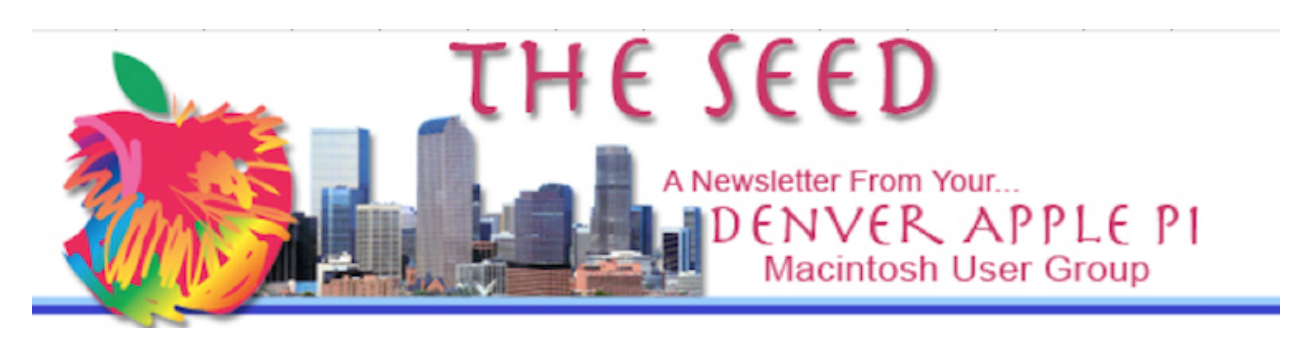

**January 2024 www.denverapplepi.com Volume 45, No. 1**

#### **Denver Apple Pi Meeting (DAPI) with Individual Help Available are held from 7-9 pm at Applewood Community Church**

# **12930 W. 32nd Avenue, Golden 80401**

On occasion, Applewood Community Church may have shelter/meal obligations. You will be notified by email if DAPi meetings are to be canceled.

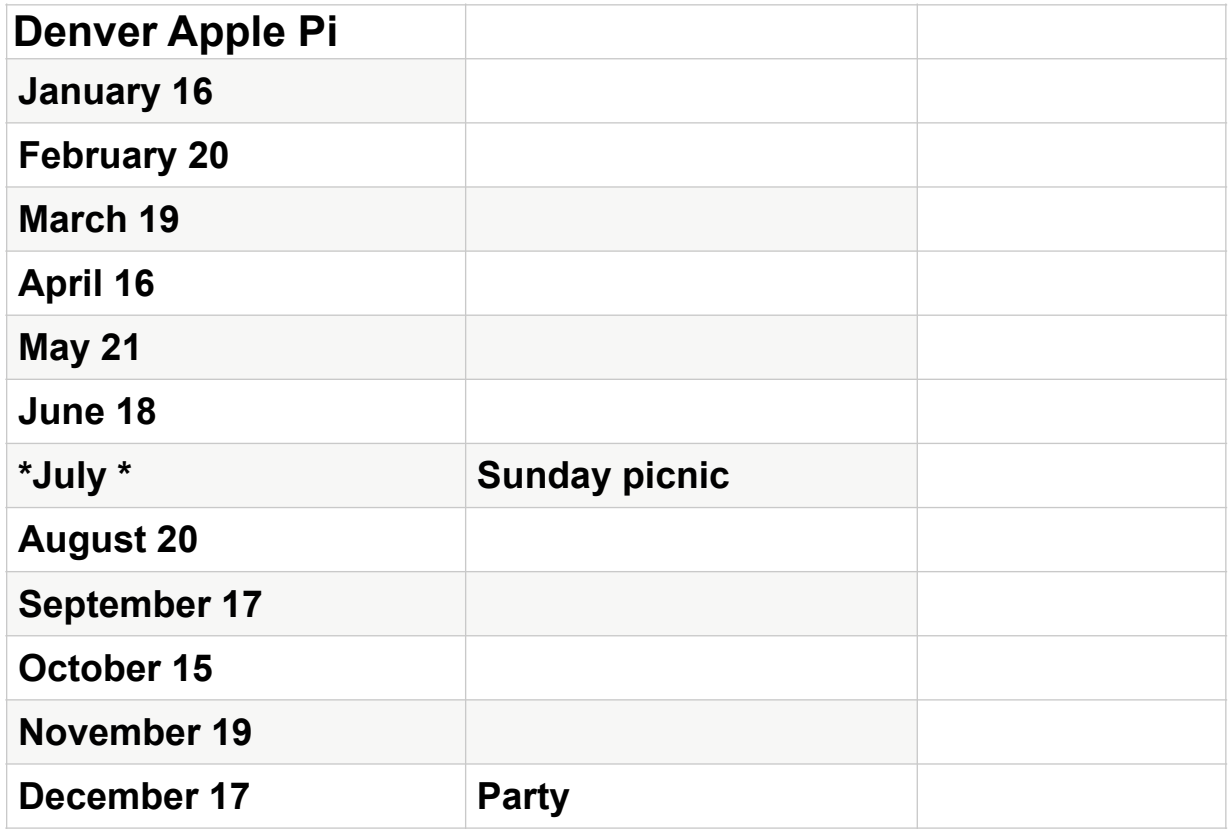

### **A Note from our Denver Apple Pi President Larry Fagan:**

When the DAPi Board of Directors met in early January the very important topic of discussion was how will we replace some of the responsibilities that Elissa McAlear fulfilled as part of her duties as Club Secretary. It was decided to ask the membership if there is anyone who would be willing to take minutes for the board meetings, and to send out meeting reminders. This temporary position would be required to be filled until the May meeting when Elections for the Club officers will take place and a permanent Secretary would be voted in.

If you are willing to take minutes, it would require about 40 minutes of your time on the first Monday of the month to attend a ZOOM BOD meeting. After the meeting you'd want to write up the minutes in preparation for the following month's BOD meeting.

Sending out the meeting reminder would involve composing a short email giving the date, time and place of the meeting, and a blurb about the presentation topic.

The Board can provide past emails that could be used a sort of template. We can also provide a membership mailing list for the meeting reminder. Note, this can be provided with .vcf file which can be imported to your mail program so that you won't have to enter the mailing list manually, so you should be set up to go in a very short time. It should be a rather painless process.

**Please respond to this email** if you would be willing to fulfill this important roll for the operation of our club. *Without a nonprofit club secretary the continuation of the Denver Apple Pi Club is in jeopardy.*

Thank you for your consideration,

Larry Fagan Denver Apple Pi President

#### **At the January 16th Meeting of the Denver Apple Pi**

The Denver Apple Pi Club Vice President Tammy Hanson will review the features and settings of the Apple iPhone and illustrate their uses. Please join us for this informative overview and discussion of the many functions of the iPhone.

### **Vision Pro to be Released beginning February 2nd**

*Chance Miller, Jan 8 2024 - 6:03 am PT*

In a January 8th, 2024 press release Apple announced that all US Apple stores will offer Vision Pro beginning Friday, February 2. It will also be available from Apple's Online Store. Pre-orders for Vision Pro will begin Friday, January 19 at 6 a.m. MT.

Vision Pro is Apple's first-ever spatial computing headset, powered by an all-new visionOS software platform. Vision Pro will cost \$3,499 with 256GB of storage. Prescription lens will also be immediately available- ZEISS Optical Inserts — Readers will be available for \$99 (U.S.), and ZEISS Optical Inserts — Prescription will be available for \$149 (U.S.).

Apple plans to start offering Vision Pro demonstrations at U.S. Apple retail stores on Friday, February 2. Demo times will be offered through the weekend on a first-come, first-served basis, with signups to take place starting at 8:00 a.m. on February 2.

#### **OLED iPad Pros Could Start From \$1,500 - \$2,000.**

*MacRumors.com Monday January 8, 2024 by Tim Hardwick*

New iPad Air and iPad Pro models and accompanying accessories are expected to launch around the end of March. According to Bloomberg's Mark Gurman, (*MacRumors, December 6, 2023, by Juli Clover*) the products have undergone a major refresh so as to bolster flagging recent iPad sales. For the first time, the iPad Air will come in two sizes, like the iPad Pro. The smaller model will continue to measure in at 10.9 inches, but the larger version will be 12.9 inches, like the larger iPad Pro. This is also when Apple plans to release iOS 17.4 and iPadOS 17.4..

According to unconfirmed rumors in THE ELEC, (*a blog of Korea Electronics Industry Media*), Apple's upcoming OLED iPad Pro will start at \$1,500, rising to between \$1,800 and \$2,000 depending on size and configuration, representing a major increase in prices compared to Apple's current equivalents.

### **New Features in iOS 17.3**

*9to5Mac, Chance Miller, Dec 19 2023* 

### **I. Secure Device Protection**

The release of iOS 17.2 occurred in early December. 2023. Apple is now [beta testing](https://9to5mac.com/2023/12/14/ios-17-3-beta-1-visionos-1-beta-7/)  [iOS 17.3](https://9to5mac.com/2023/12/14/ios-17-3-beta-1-visionos-1-beta-7/) for iPhone users. This update has only two new features so far. The most prominent is called Stolen Device Protection, designed to protect iPhone users if they have their phone and passcode both stolen.

Apple explains: "This new feature adds an additional layer of security in the unlikely case that someone has stolen your phone and also obtained your passcode." The addition of Stolen Device Protection follows reporting from Joanna Stern and Nicole Nguyen, writing at The Wall Street Journal. Stern and Nguyen extensively reported the growing trend of thieves shoulder-surfing iPhone users to watch them enter their passcode in places like bars and restaurants. Those thieves would then steal the victim's iPhone and use the passcode to do things like change their Apple ID password, access banking apps, and more.

Stolen Device Protection will be an opt-in feature in iOS 17.3, attempting to counter those thieves by putting new restrictions in place on how powerful your iPhone passcode actually is.

Face ID will be required to access your saved passwords. Changing sensitive settings like your Apple ID password is also protected by a security delay. There will be no delay required when the iPhone is at familiar locations such as home and work. For an in-depth guide on Stolen Device Protection written by 9to5Mac go to [https://](https://www.youtube.com/watch?v=7dASpiLcmlc) [www.youtube.com/watch?v=7dASpiLcmlc](https://www.youtube.com/watch?v=7dASpiLcmlc)

## **II. Apple Music collaborative playlists**

The collaborative playlists feature was intended to be included in iOS 17.2 but removed by Apple before the update was actually released to the public. Apple Music collaborative playlists is now intended for iOS17.3. The feature allows teaming up with other people to create shared playlists where everyone can contribute songs and share opinions about songs in collaborative playlists using emojis.

These are the only new features announced by Apple for iOS 17.3. In future iOS releases we can expect features such as next-generation CarPlay and support for AirPlay in hotels.

In future upgrades Apple may begin to comply with impending changes in the European Union around digital app stores by bringing support for third-party app stores and sideloading (the installation of an application on a mobile device without using the device's official application distribution method) to the iPhone.

But as of January 8, 2024 (*[TheVerge.com](http://TheVerge.com)*, 1*/8/24, Jon Porter)* Apple is appealing this European Union decision that would force its App Store to comply with new obligations under the Digital Markets Act (DMA). Reuters reports that Apple's plea argues against the European Commission's designations of its App Store and the iMessage service. According to Reuters, Apple argues that the Commission's treatment of the App Stores on iPhone, iPad, Mac, Apple TV, and Apple Watch as a single store is based on "material factual errors," . They reason that the App Stores distributes apps for a specific platform and type of device.

The European Commission is also investigating whether iMessage should also be designated as a core platform service under the DMA, which could result in Apple being forced to make its messaging service interoperable with others. The Commission marked iMessage as a "number-independent interpersonal communications service" deserving investigation. Reuters reports that Apple opposes that, saying it's not feebased or monetized by the sale of hardware or personal data.

Despite it's appeal of the EU's decision, Apple will still need to comply with the rules by March 6th, 2024 while its appeal is processed,

### **How to Leave a FaceTime Voicemail**

*Apple Insider, by [Andrew Orr](https://appleinsider.com/editor/andrew+orr) | Oct 12, 2023*

When attempting to VideoChatting someone, why not send a FaceTime voicemail to them if they don't answer? It's often better than leaving a regular voicemail because it's video, and you can quickly relay a message or show something you are talking about on camera.

This can only be done using iOS 17 (both you and the recipient need to be running it). The iPhone 15 has it preloaded. If you have an earlier iPhone version, go to **Settings > General > Software Update** to install the latest version.

Using your iPhone or FaceTime app, you first must initiate an unanswered FaceTime call. Another way is to directly do so from an iMessage conversation, tapping the FaceTime button in the top right, then hitting the FaceTime Video button from the popup.

2. Tap "Record Video". From the call screen, tap Record Video to record a FaceTime voicemail message. You can also Call Again to see if they'll pick up after a second ring, or tap Close to give up.

A five-second countdown will immediately start. Press Pause to take a moment to prepare. If you want to flip the camera, tap the Pause button.

3. Flip the camera or start recording your FaceTime voicemail. Tap the button in the bottom right to flip the camera to the rear before you start recording if you so desire. You can't switch cameras in the middle of a recording. Tap the red button to start the video recording, then tap it again to stop.

4. Play, Retake, Save and Send the video. After you're done recording, tap the Play button in the middle of the screen to preview it.

If you want a do-over, tap Retake in the bottom right. If you want to keep it for your own memory in your photo library, hit Save in the upper right. If you decide you don't want to send a FaceTime voicemail after all, hit Cancel in the upper left. Then Tap the green Send arrow to send it.

Note: You don't have to leave a FaceTime voicemail if you just want to send a video. *If you just want to send someone a video without FaceTiming them***,** press the + button in Messages and tap Camera. Tap Video and hit the red button to start recording. If you're not happy with the video, tap Retake to try again.

Once you're satisfied with the video, tap Done in the top corner. You can then add text to the message if desired. When finished, tap the blue send button to send it.

#### **Two iPhones fell out of Alaska Airlines Flight 1282-***survived intact*

*The Verge.com, January 8, 2024, by Wes Davis*

The National Transportation Safety Board confirmed during Sunday briefing on January 7th that two iPhones were recovered after falling from the Boeing 737 Max 9 — one was found on the side of the road and another in a bush in a yard. The phones fell out of the plane when, just a few minutes after takeoff, the Boeing 737 Max 9 explosively decompressed, sending a fuselage plug flying off of the plane and forcing it to turn around and make an emergency landing at Portland International Airport, where it had originally taken off. In addition, a Portland school teacher found the fuselage plug itself in their backyard.

### **REMINDER**

Help SIG: Call Herman to get your name/problem on the list prior to our meeting so our DAPi Help people will be prepared. **You will need to bring your computer, your own power cord, mouse and keyboard.** Herman will keep a sign-up list for those asking for help at the monthly meeting so members can be helped in a prioritized way. Drop-ins are welcome. Contact Herman at 303-940-3840 or hermanalb@mac.com

Need help with iPad, iPhone? If you would like assistance with navigating and synchronizing your iPad and iPhone, bring them to the monthly meeting. Notify Herman what help you need, and we will try to get the problems resolved.

**\*\*\*\*\*\*\*\*\*\*\*\*\*\*\*\*\*\*\***

## **Denver Apple Pi Membership Information**

Denver Apple Pi (DAPi) is an Apple Computer Users Group, not affiliated with Apple Inc. The Seed is an independent publication not affiliated or otherwise associated with or sponsored or sanctioned by Apple Inc. The opinions, statements, positions and views stated herein are those of the author(s) or publisher and are not intended to be the opinions, statements, positions or views of Apple Inc. Articles, stories, and other items in The Seed may be copied or used by other clubs or groups as long as credit is given to Denver Apple Pi and the author of the article. On reprints, please also include the date or volume number from The Seed.

Fill in the form below or ask for an application to complete and send to the Club mailing address: DENVER APPLE Pi, 6441 Eaton St, Arvada, CO 80003. For information, call Herman Pflueger at 303-940-3843 about Apple II, GS and Mac. Email hermanalb@mac.com**.** 

Our web site is: www.denverapplepi.com

Mac and Troubleshooter Group Help SIG meets the THIRD Tuesday of the month, 7:00 to 9:00 p.m.

#### **Seed articles should be sent to: [lindasienkiewicz@gmail.com](mailto:lindasienkiewicz@gmail.com), Subject: Seed article**

### **Denver Apple Pi Officers**

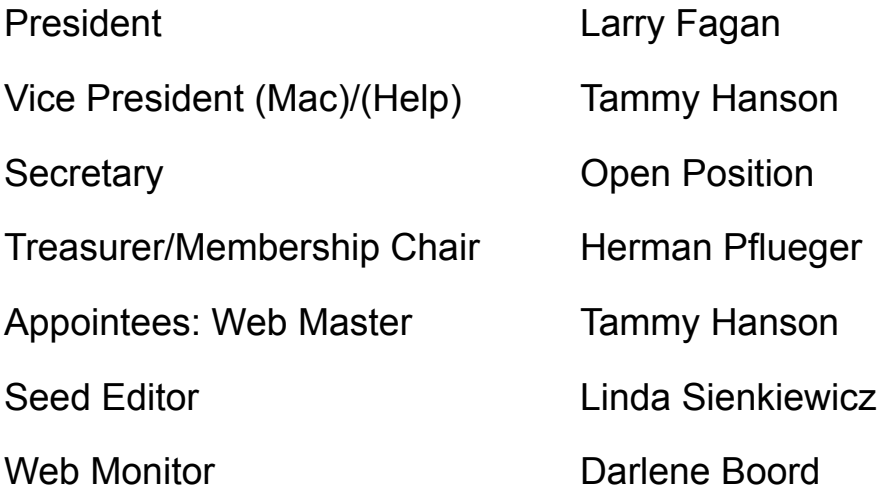

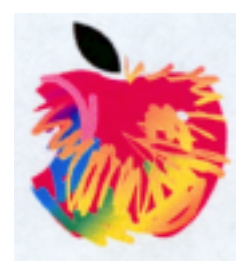

# **Membership Form**

*New members please complete the following and submit to:*

Denver Apple Pi. hermanalb@mac.com

6441 Eaton St., Arvada, CO 80003

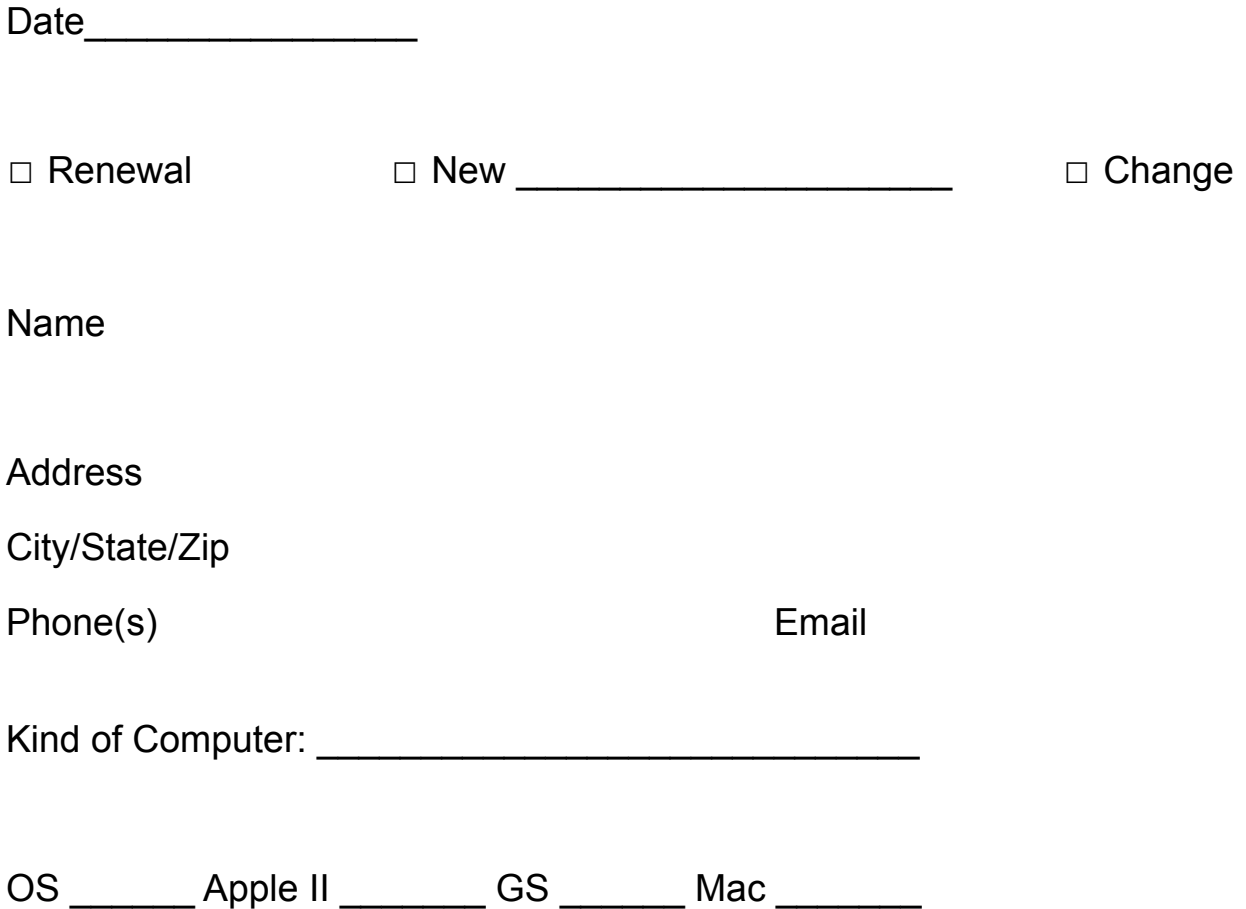